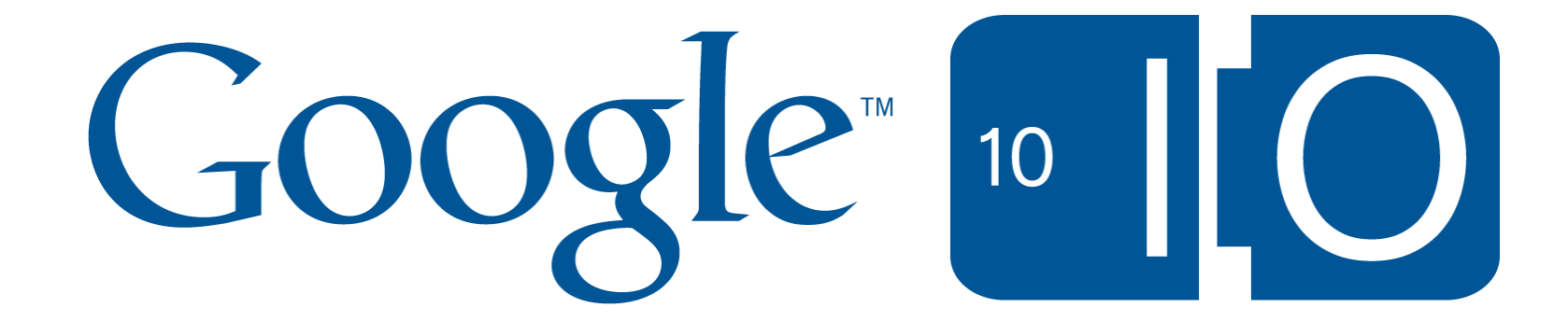

# **How Maps API v3 came to be**

**Tips, tricks, and lessons learned in developing a cross platform desktop and mobile API**

Susannah Raub, Marc Ridey May 20, 2010

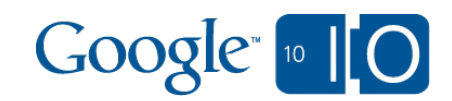

# **View live notes and ask questions about this session on Google Wave**

http://bit.ly/cnQiok

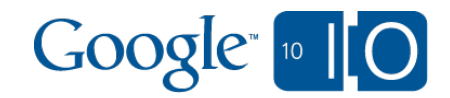

#### **Introductions**

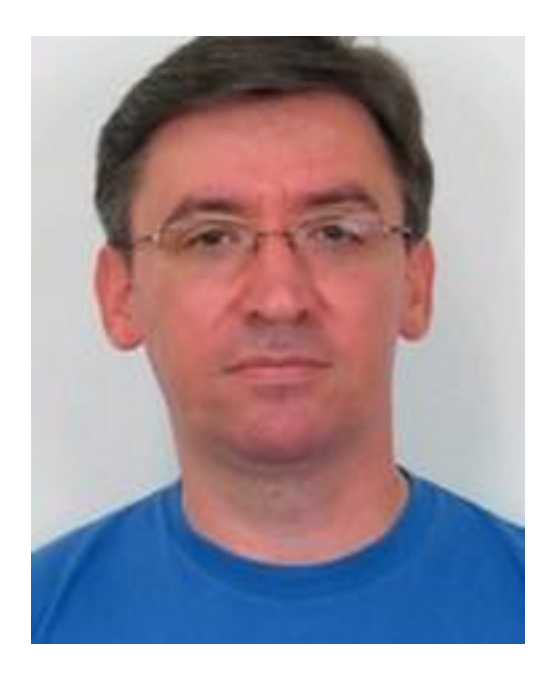

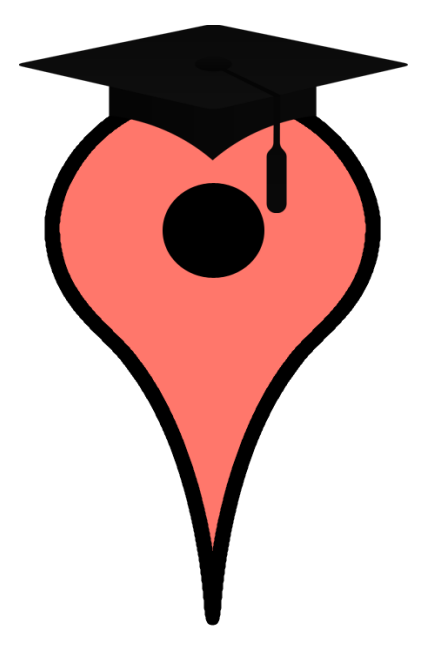

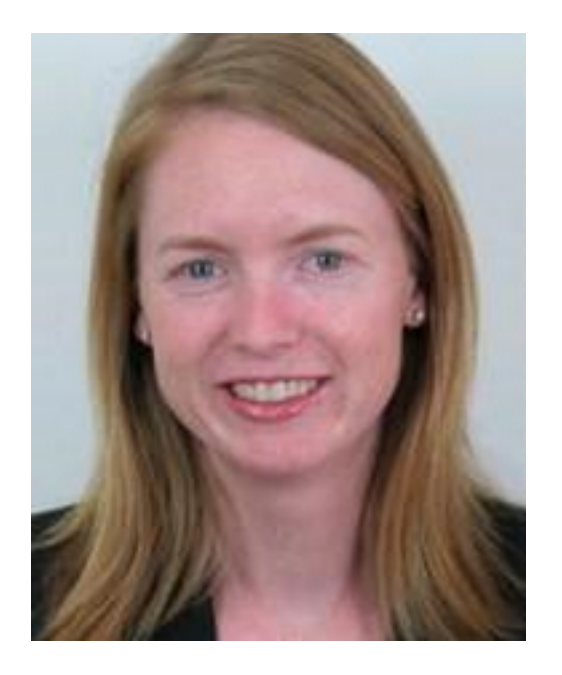

Marc Ridey Maps API v3 Susannah Raub

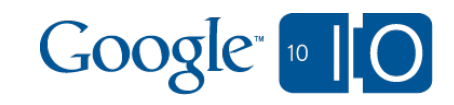

### **Content**

#### • Latency

- **Architecture**
- Technology
- **Debugging**

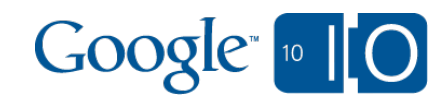

### Experience: Maps API v2

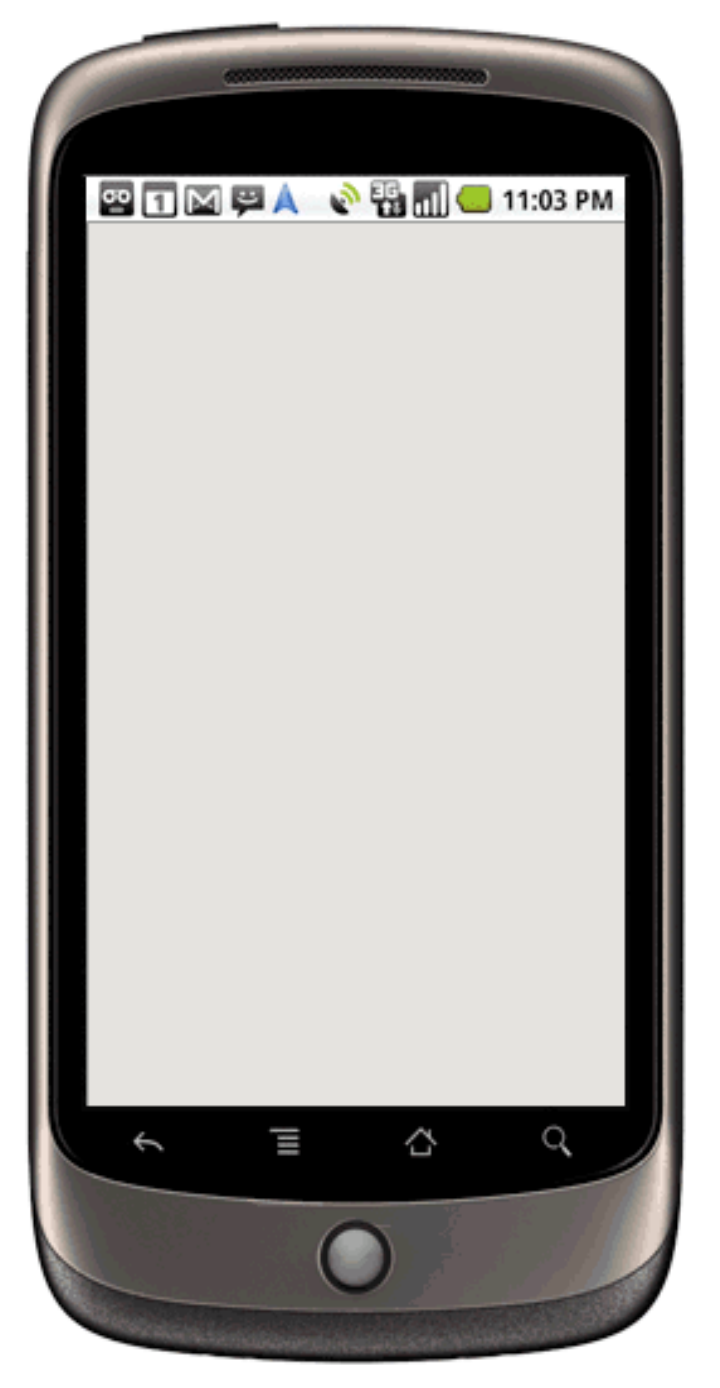

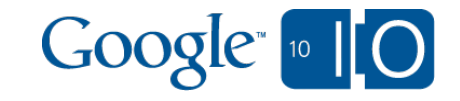

### Experience: Maps API v2

- 175 kB **JavaScript**
- 4-6 map images

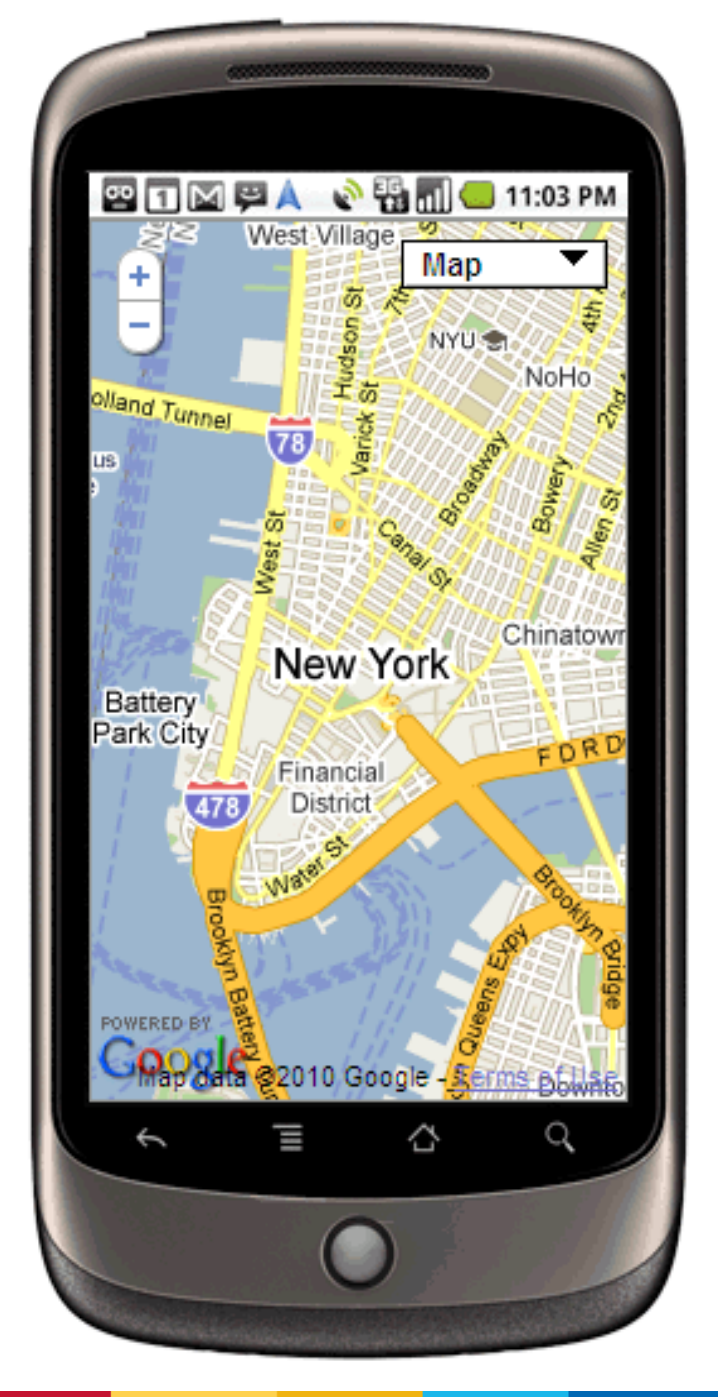

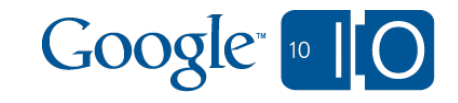

### Defining Latency

- User perceived latency
	- Page appears usable
- Page ready time
	- Page is usable
- Page load time
	- All elements are present

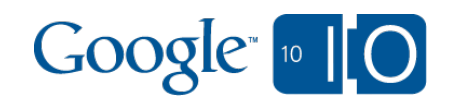

### Measuring Latency: Desktop

- **HTTP Watch** 
	- o Internet Explorer and Firefox
- Load time breakdown, sequence

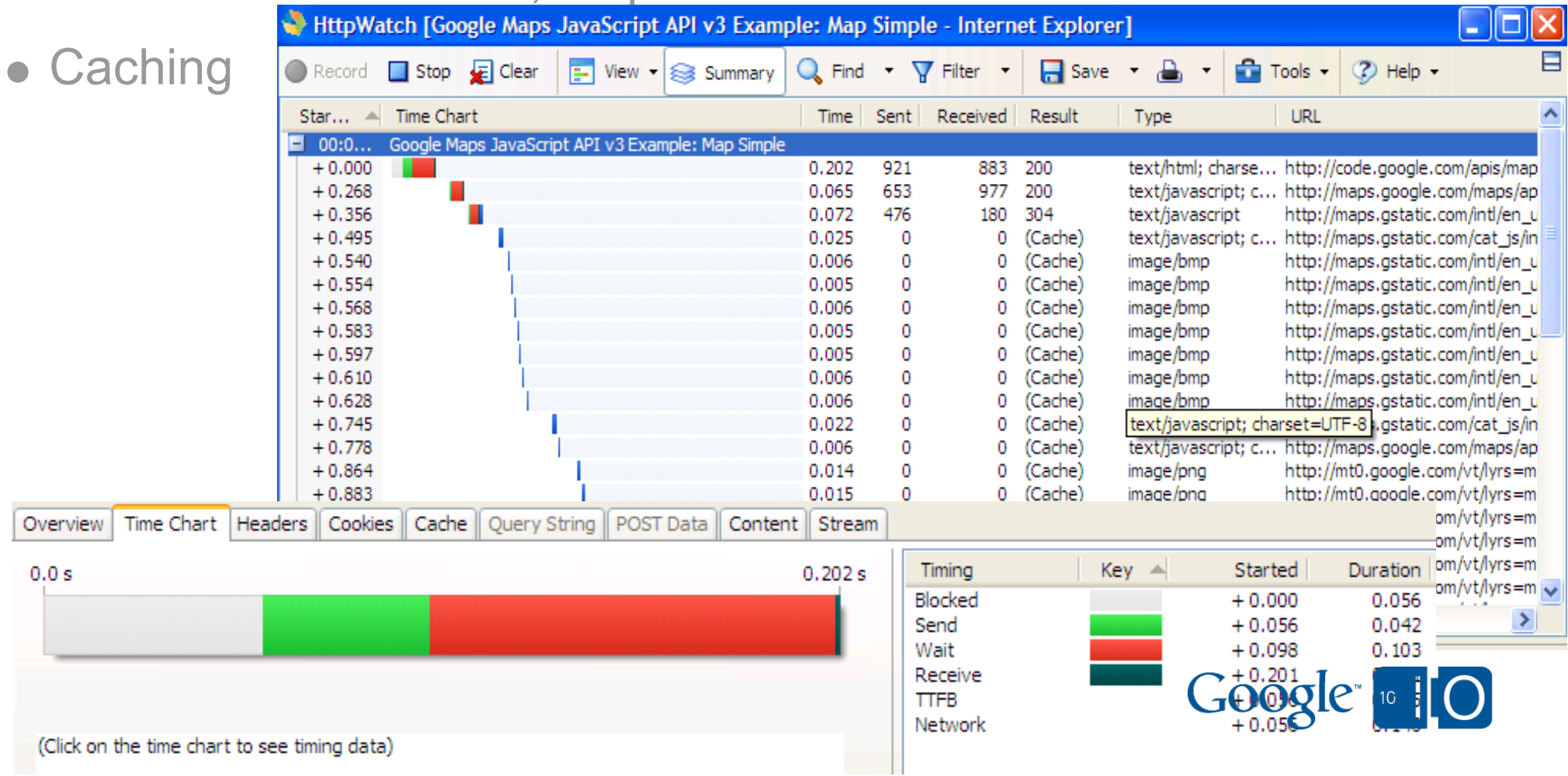

#### Measuring Latency: Desktop vs Mobile

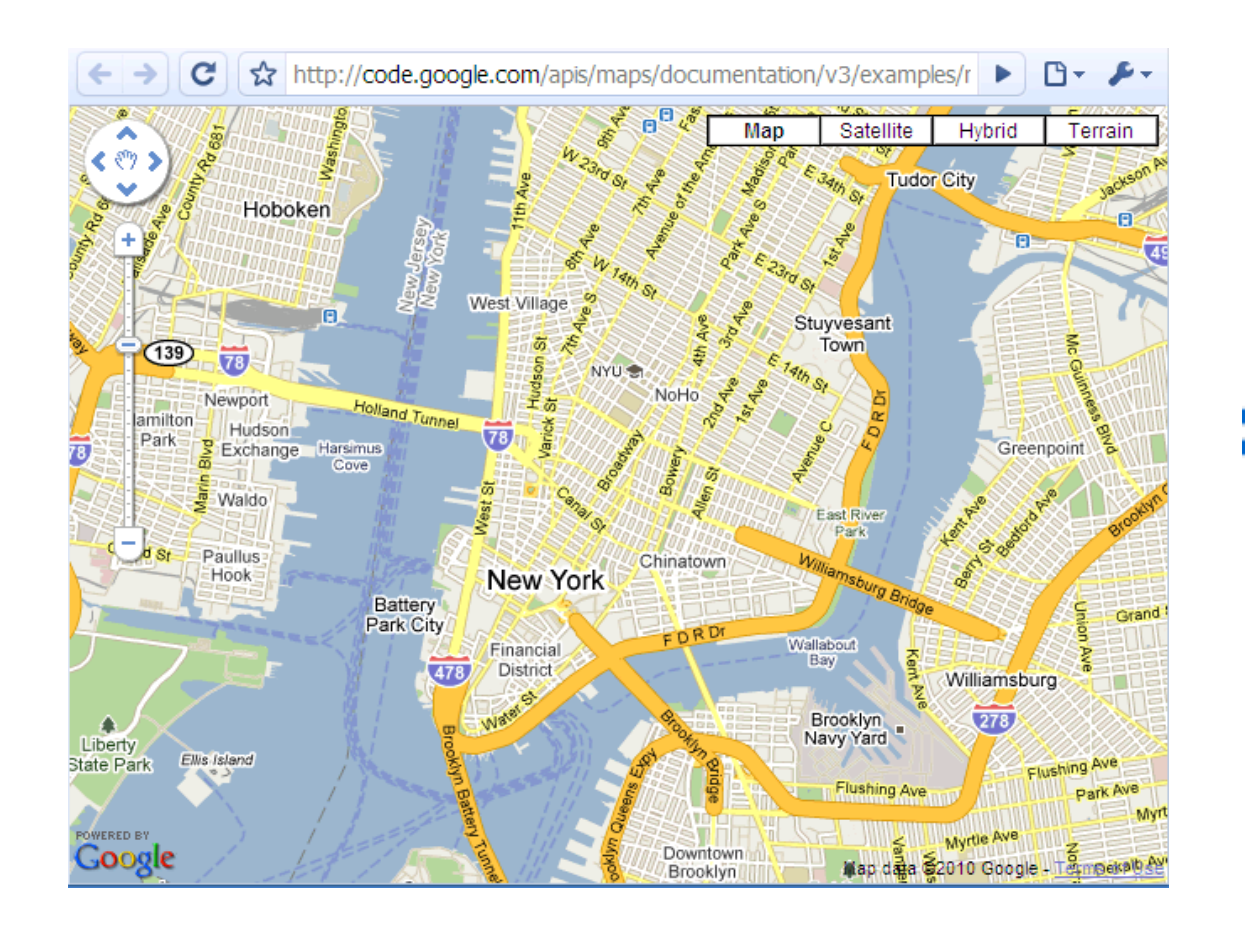

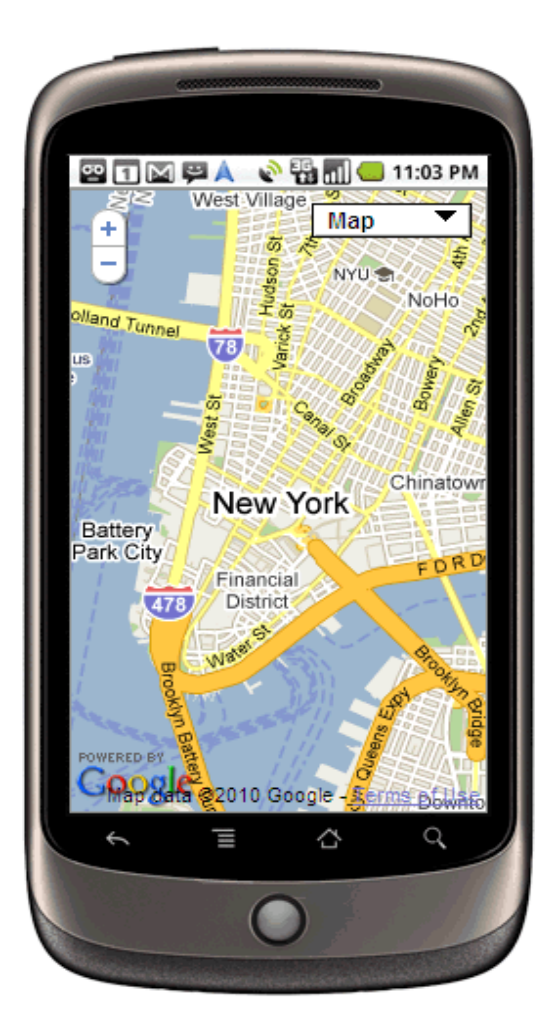

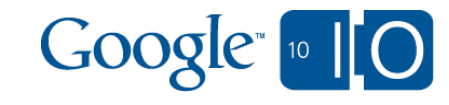

### Measuring Latency: Mobile

- Using a Fiddler Proxy
- Can run over 3G

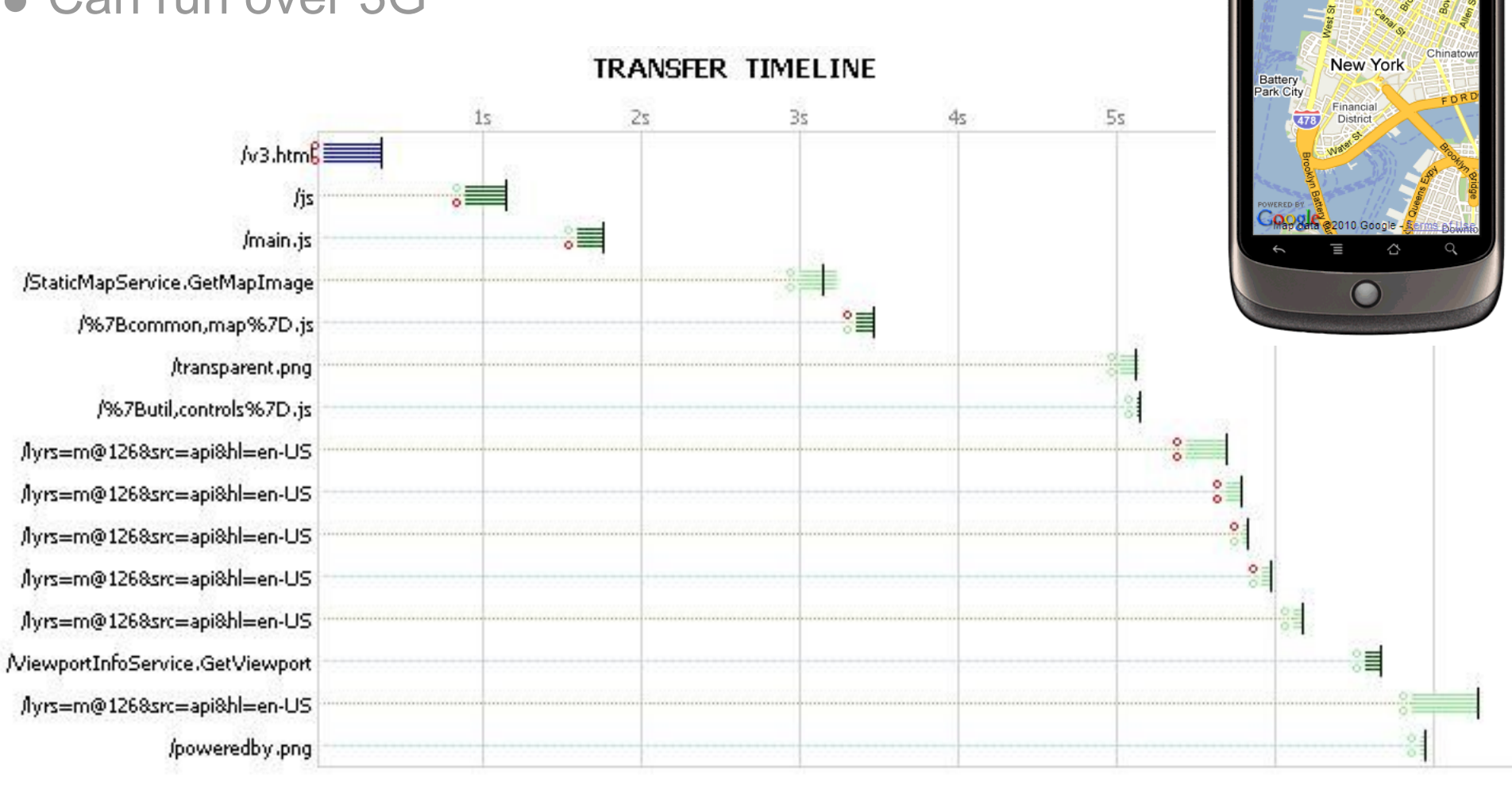

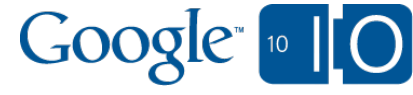

**ALL** 

 $\sqrt{10}$  (3, 11:03)

### Measuring Latency: Mobile

• Takes 1s + ~5 ms/kB to load and parse JavaScript on iPhone 3 \*dependent on hardware and OS version

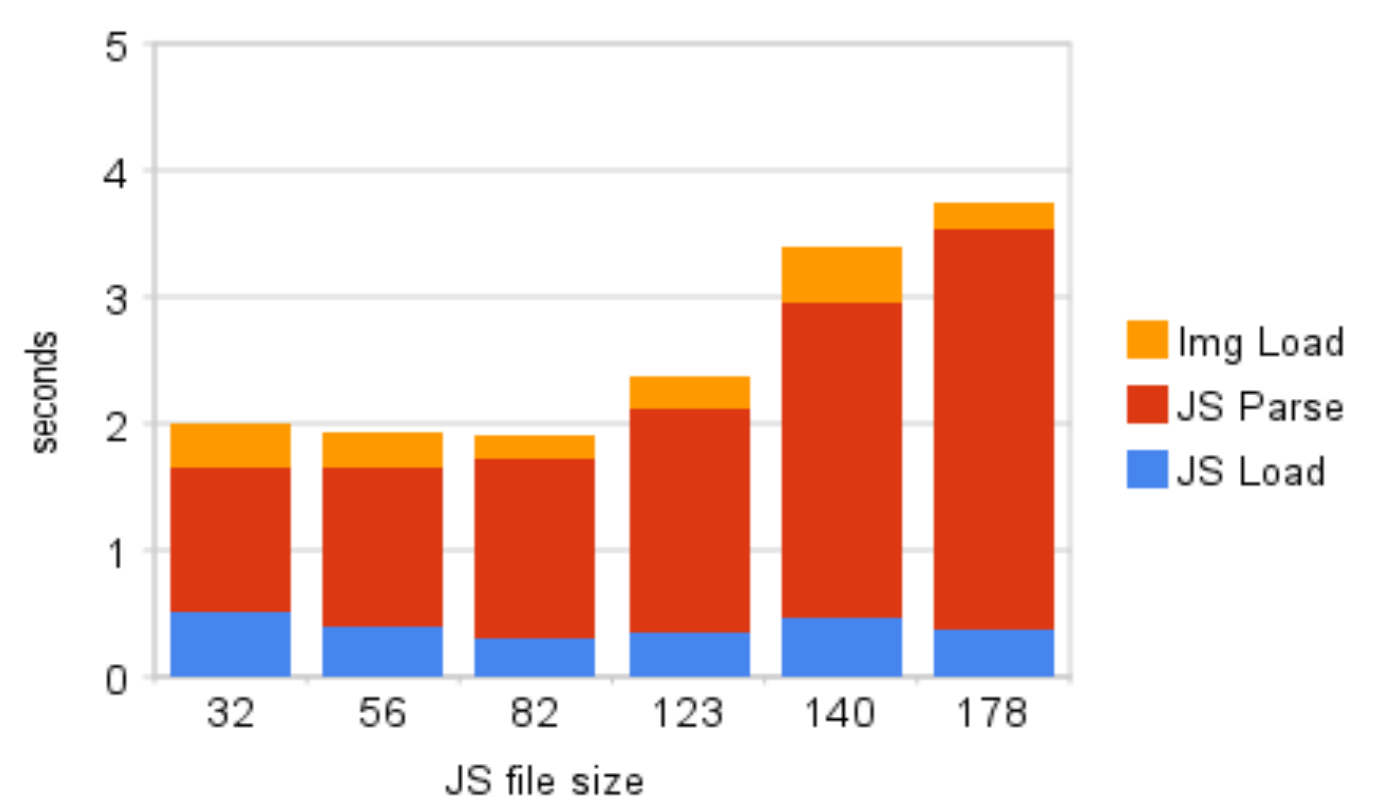

#### Javascript Load and Parse Time

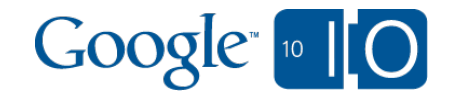

### Reducing Latency: Compilers

- Obfuscates property names, reducing code size
- Optimizes for code size  $\bullet$
- Plus, lots of helpful error checking
	- Closure <http://code.google.com/closure/compiler/>
	- GWT <http://code.google.com/webtoolkit/>
	- YUI, Packer, Shrinksafe, and more

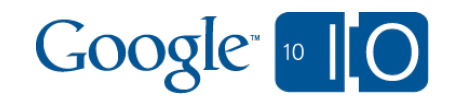

### Reducing Latency: Reducing downloads

- Techniques
	- $\circ$  Image spriting
	- Combining JS files
		- **1 HTTP request for 57kB**
		- Instead of 3 requests for 15-25kB each

Google 10

- Outcome
	- Fewer HTTP requests
	- Less parse time overhead

 $9 + 9 + 8$ 

### Reducing Latency: Mobile Caching

- More constrained than desktop
	- File size restrictions
	- Total size limited
- Cleared more frequently
- Improving with each hardware and OS update

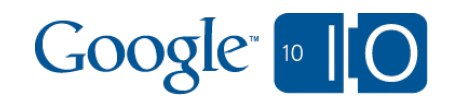

### Reducing Latency: HTML5 Database

- Allows for data storage within a site
- Great for static files
- Not so great for dynamic content
- Not easy to use cross-domain

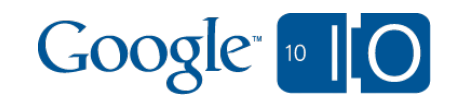

### **Content**

- Latency
- **Architecture**
- Technology
- **Debugging**

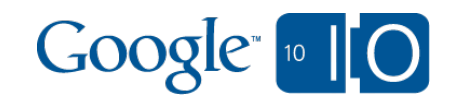

### Architecture: Shortcomings of API v2

- Large synchronous public interface
- Slow to start loading map tiles

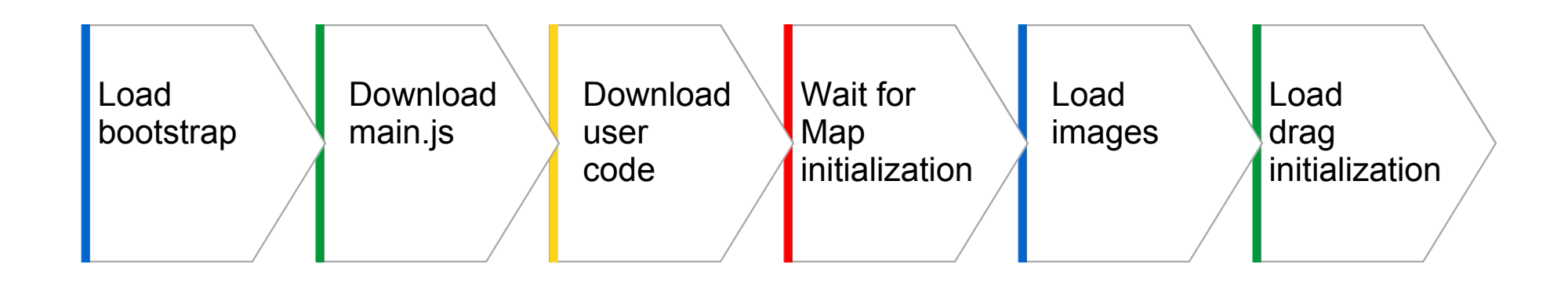

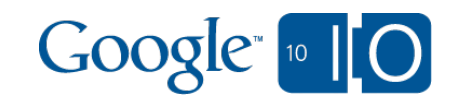

### Architecture: Model-View-Controller (MVC)

- Models store state synchronously
- Views render objects asynchronously
- Controllers are go-betweens
- Initial download contains small models  $\bullet$
- Views and controllers are loaded on-demand

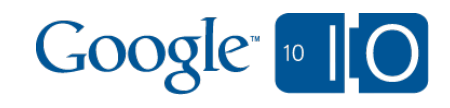

### Architecture: Model-View-Controller (MVC)

- Models: Map, Marker, InfoWindow
- Views: DOM rendering
- Views are ignorant of "Map" properties (projection, LatLng, etc)

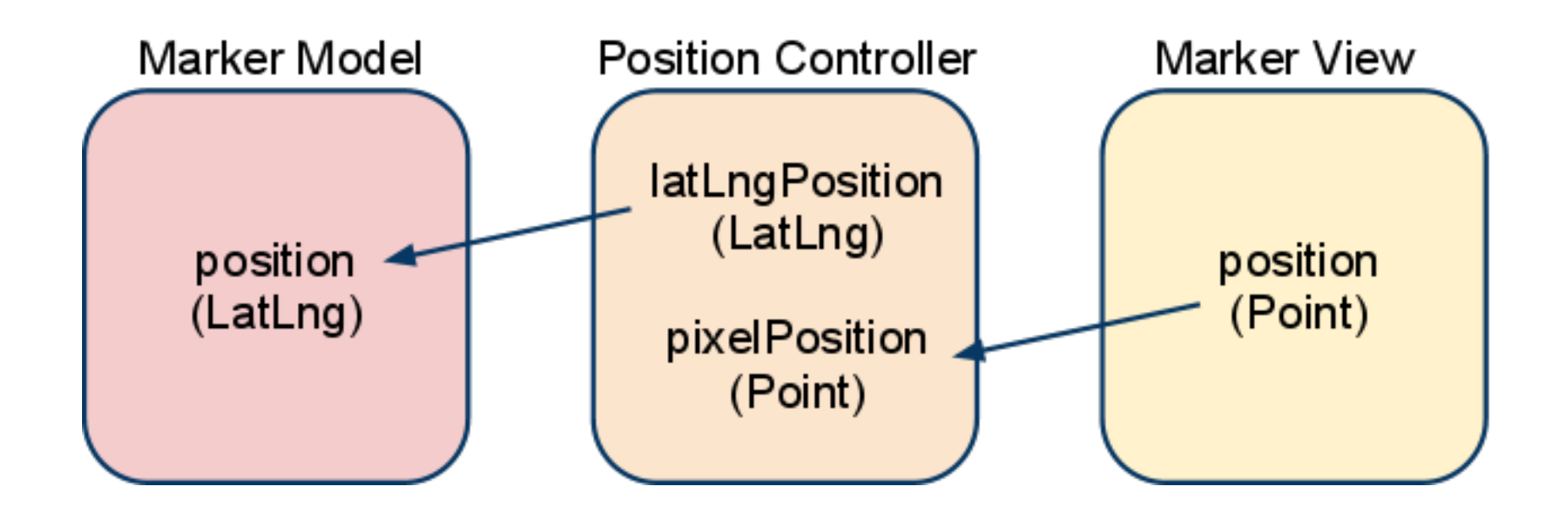

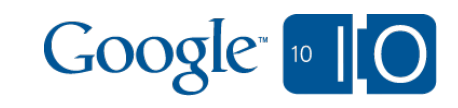

### **Optimizing**

- Loading tiles: 4-6 HTTP requests X 25kB  $\bullet$
- Loading one image: 1 HTTP request X 40kB

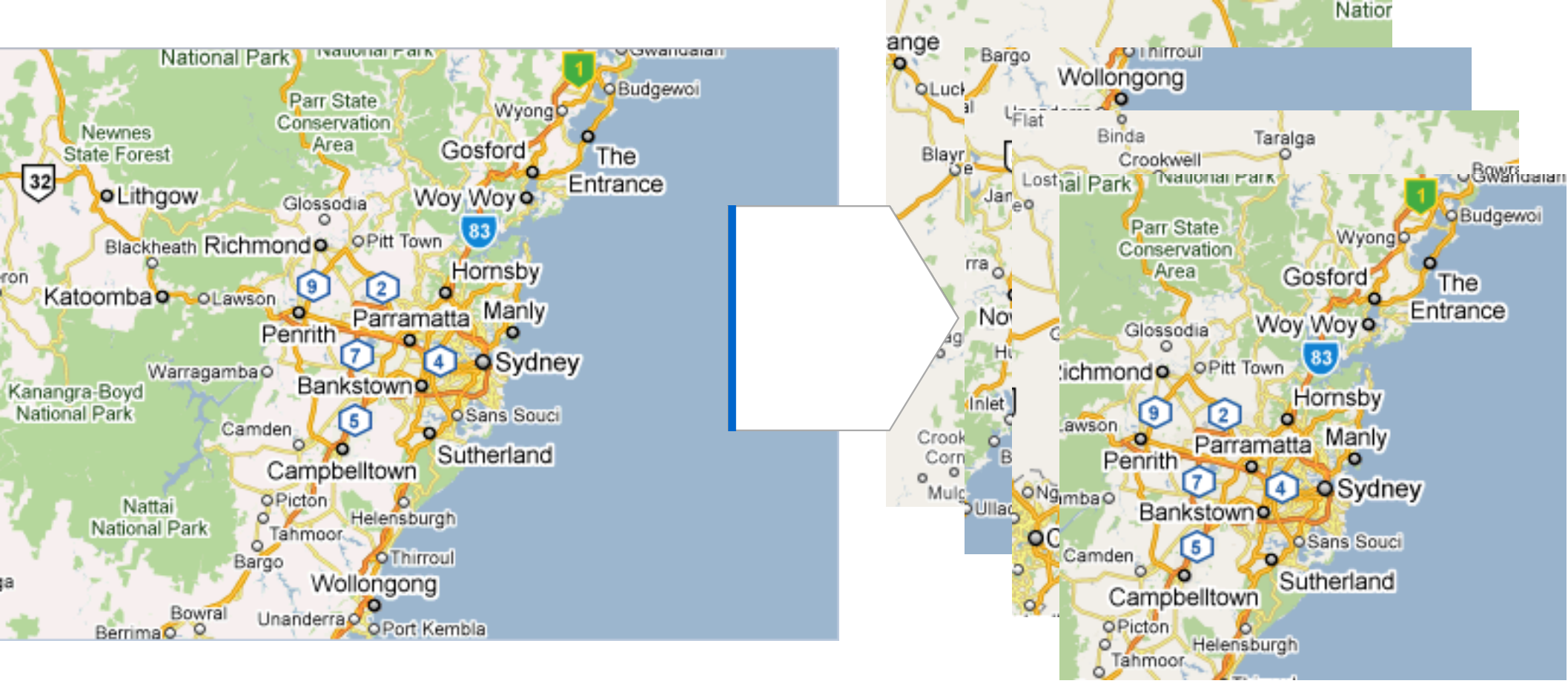

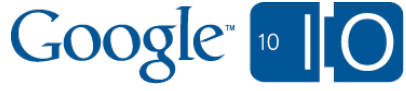

### Meeting Goals

- Real world measurements  $\bullet$
- Tracking multiple variables

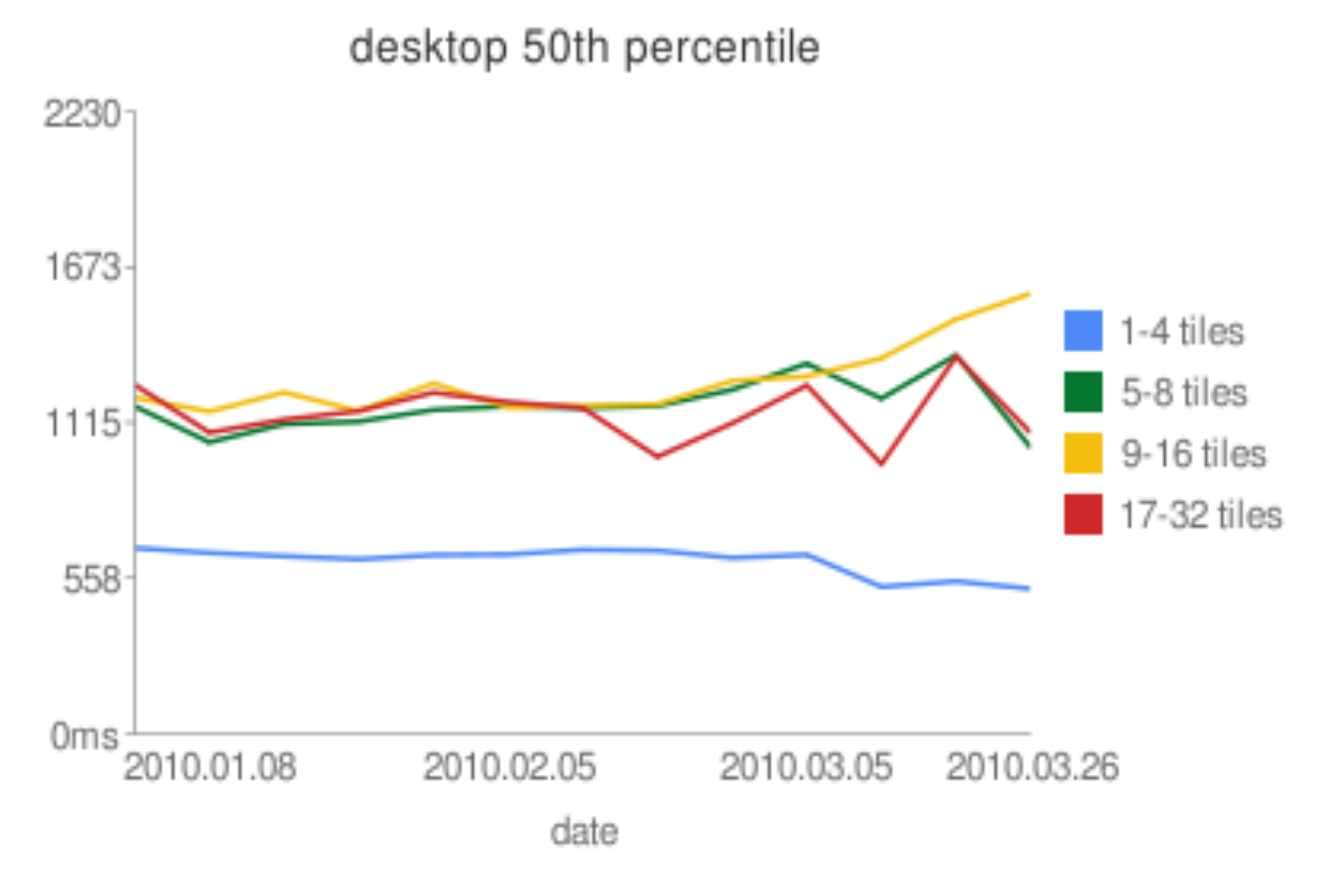

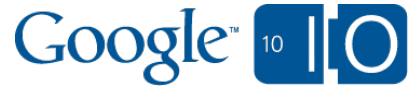

### **Prefetching**

- Good for latency  $\begin{array}{c} \bullet \\ \bullet \end{array}$
- Bad for users with limited or expensive data  $\bullet$
- Prefetch with caution

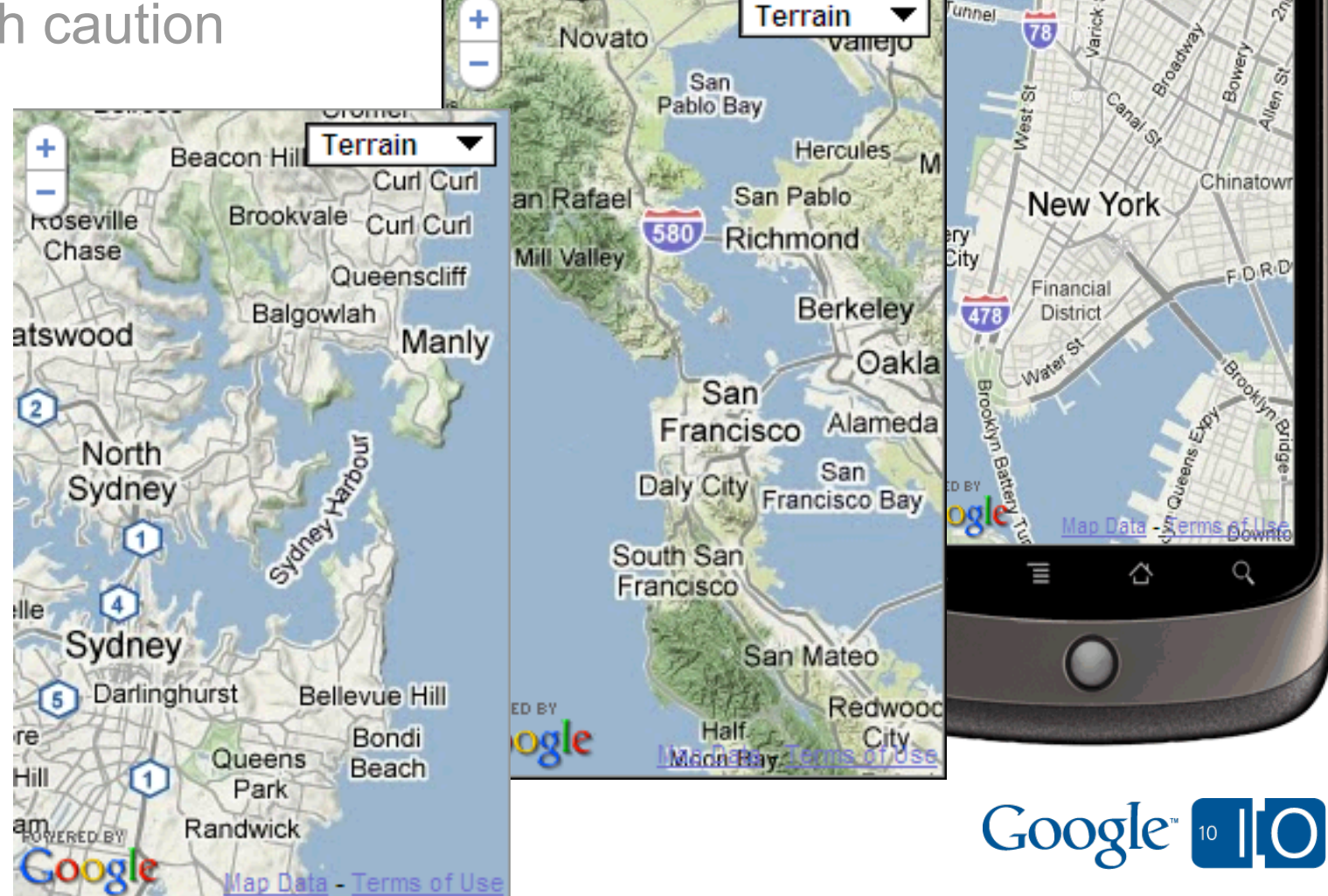

ை⊓м∍∧

unnel.

▼

 $z \ge$ 

Terrain

West Village

芴

Hudson<br>St

**M** 53 mil 11:03 PM

Terrain

NYU <del>会</del>

NoHo

### **Content**

- Latency
- **Architecture**
- Technology
- **Debugging**

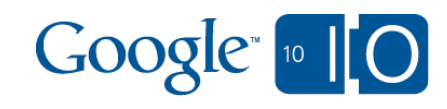

### **Technology**

- **Graphics**  $\begin{array}{c} \bullet \\ \bullet \end{array}$ 
	- o Scalable Vector Graphics (SVG)
	- o Vector Markup Language (VML)
	- Canvas 2D
	- WebGL, Canvas 3D
- **Geolocation**
- Touch events

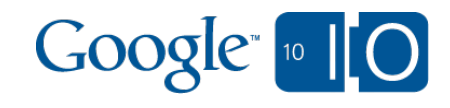

### Technology - Graphics

- Mixed technologies: SVG, VML, Canvas, CSS transforms
- Mixed support: Webkit, IE, iPhone, Android
- Mixed mouse/touch events handling capabilities

Used by Maps API v3 in polys, StreetView and the compass control.

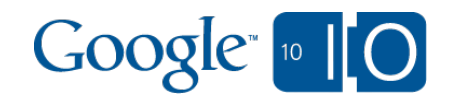

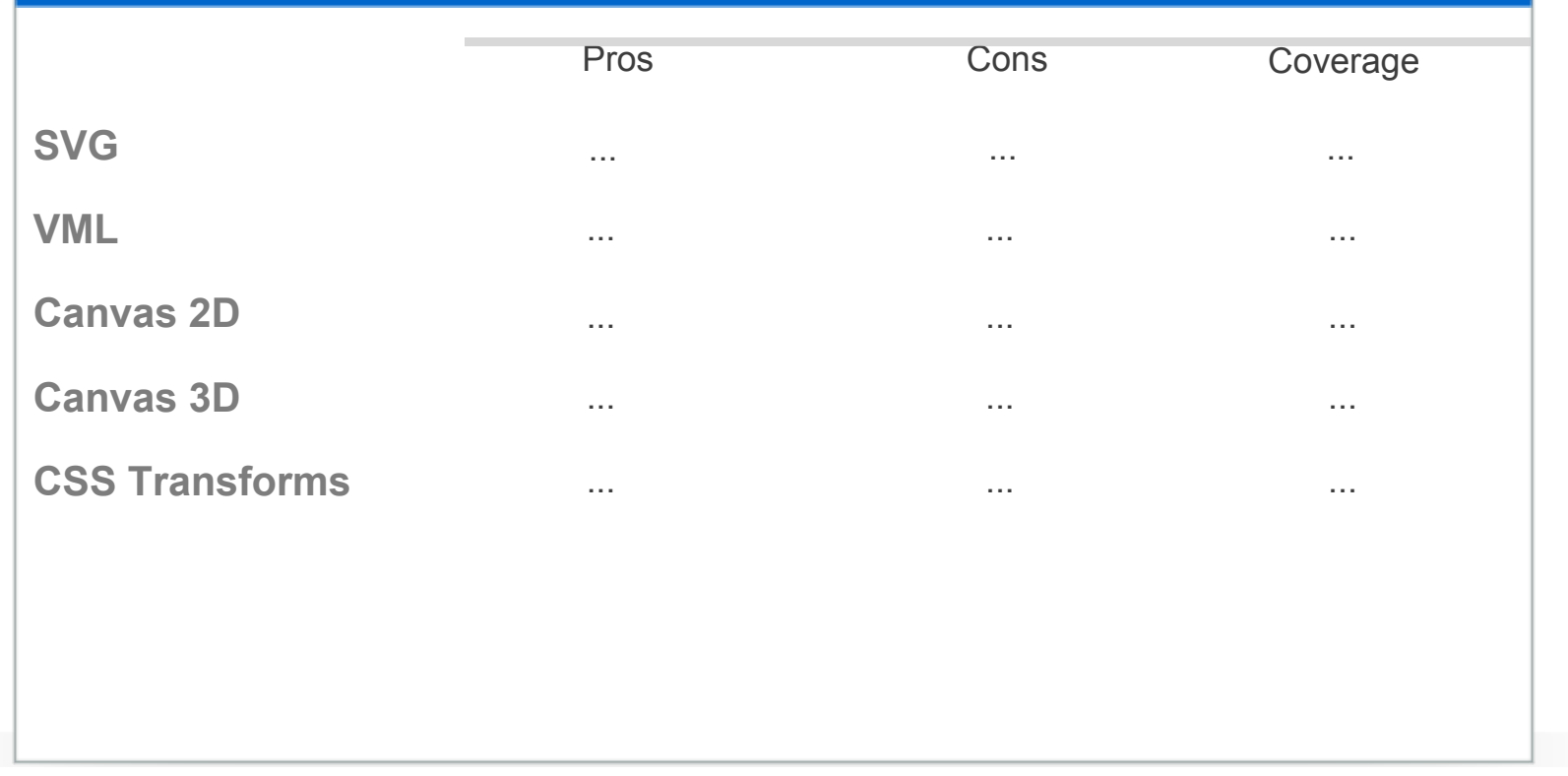

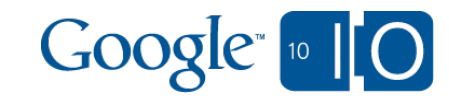

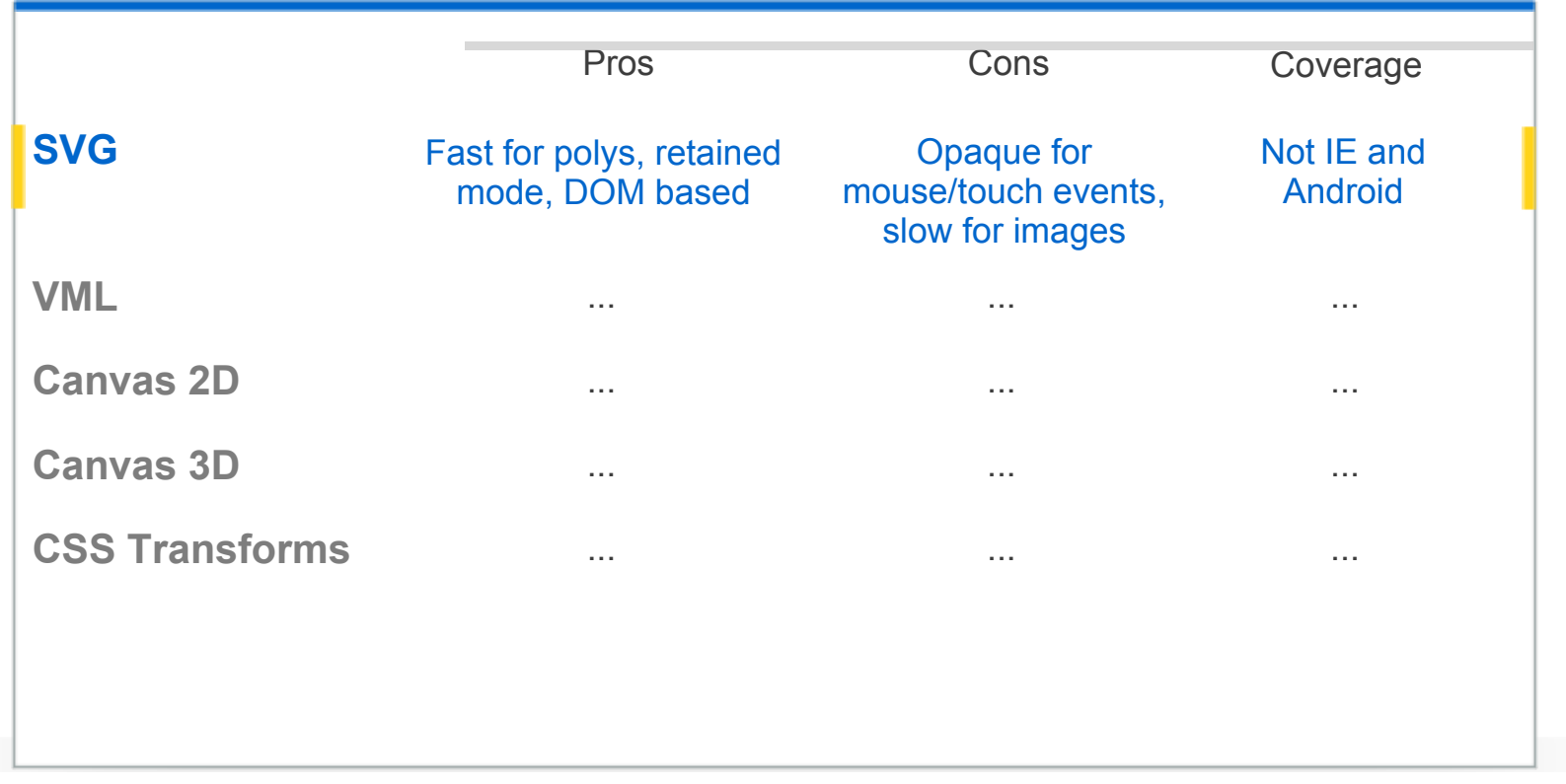

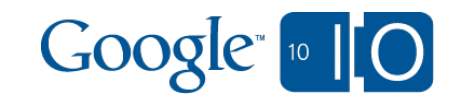

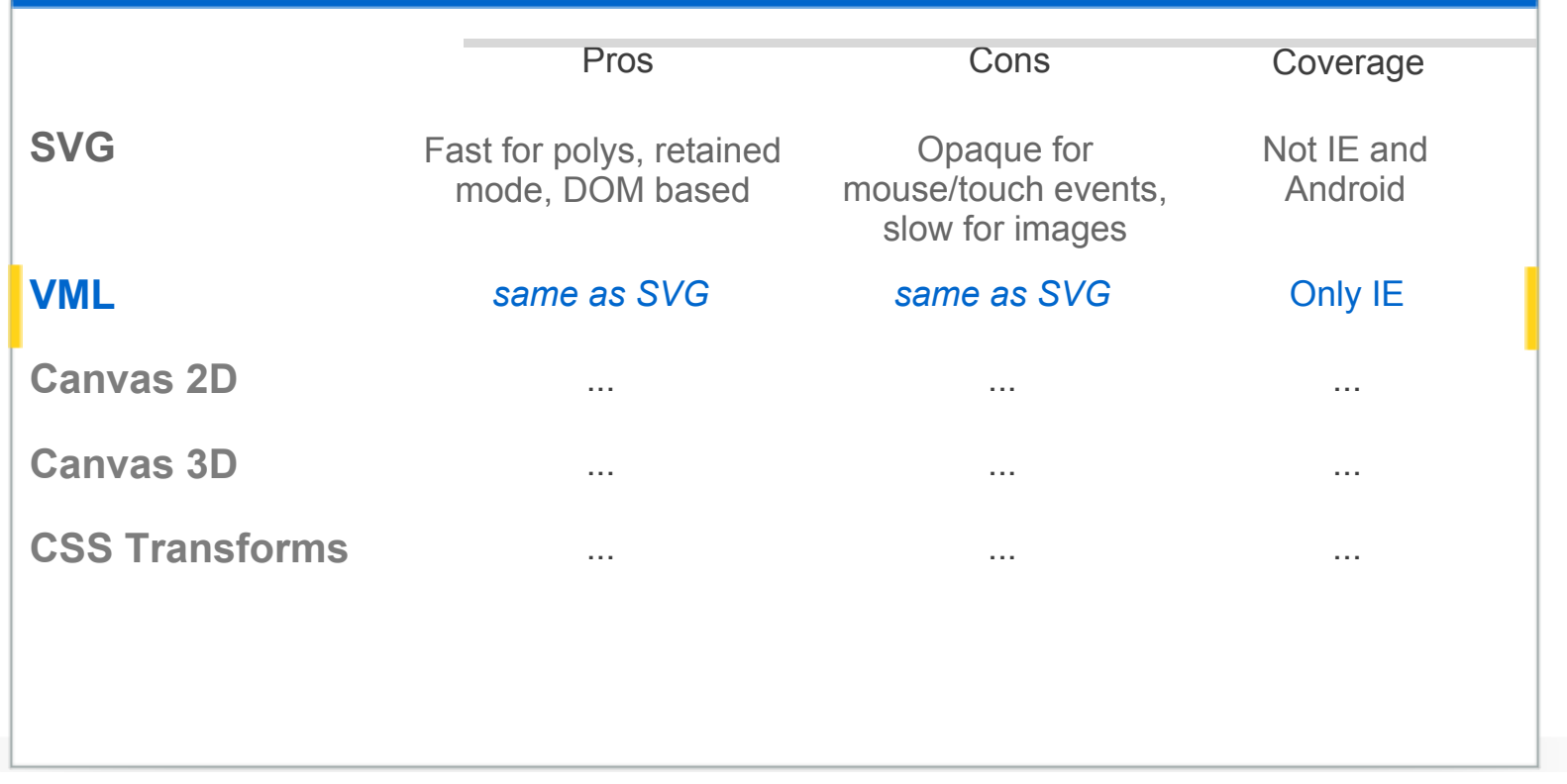

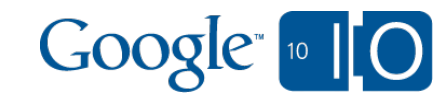

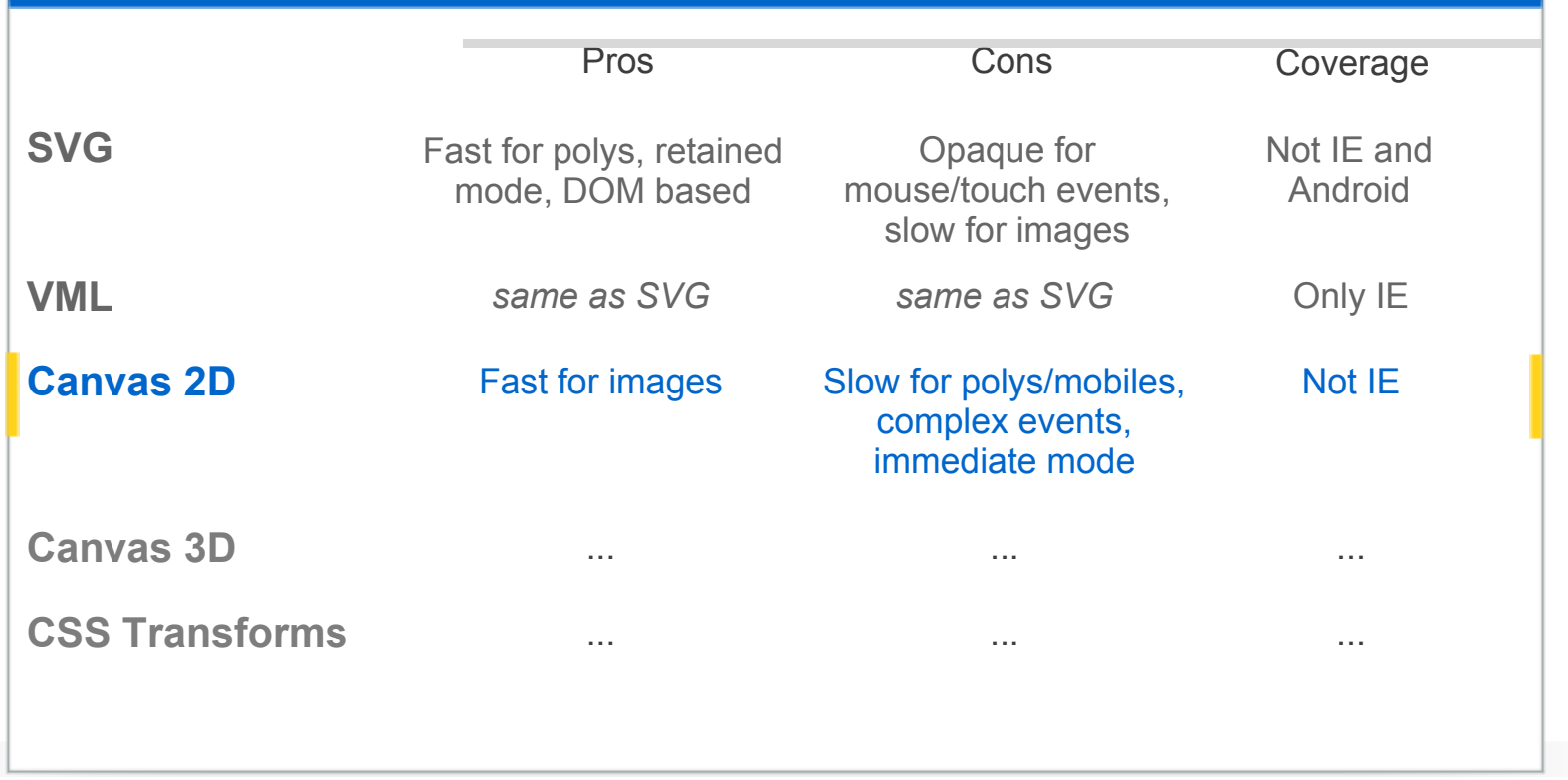

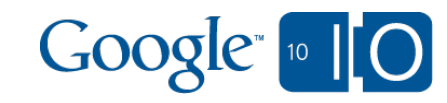

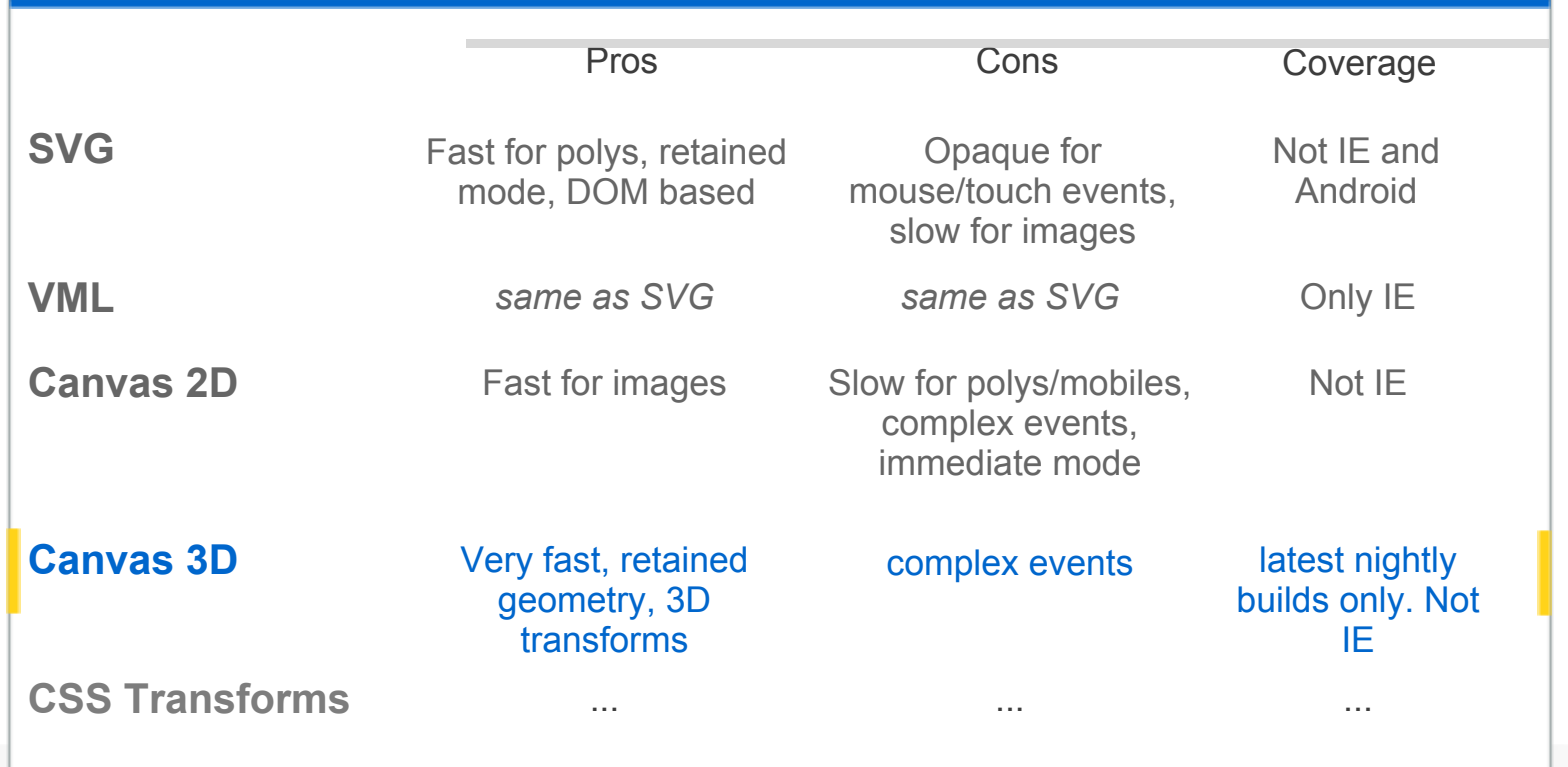

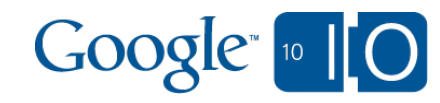

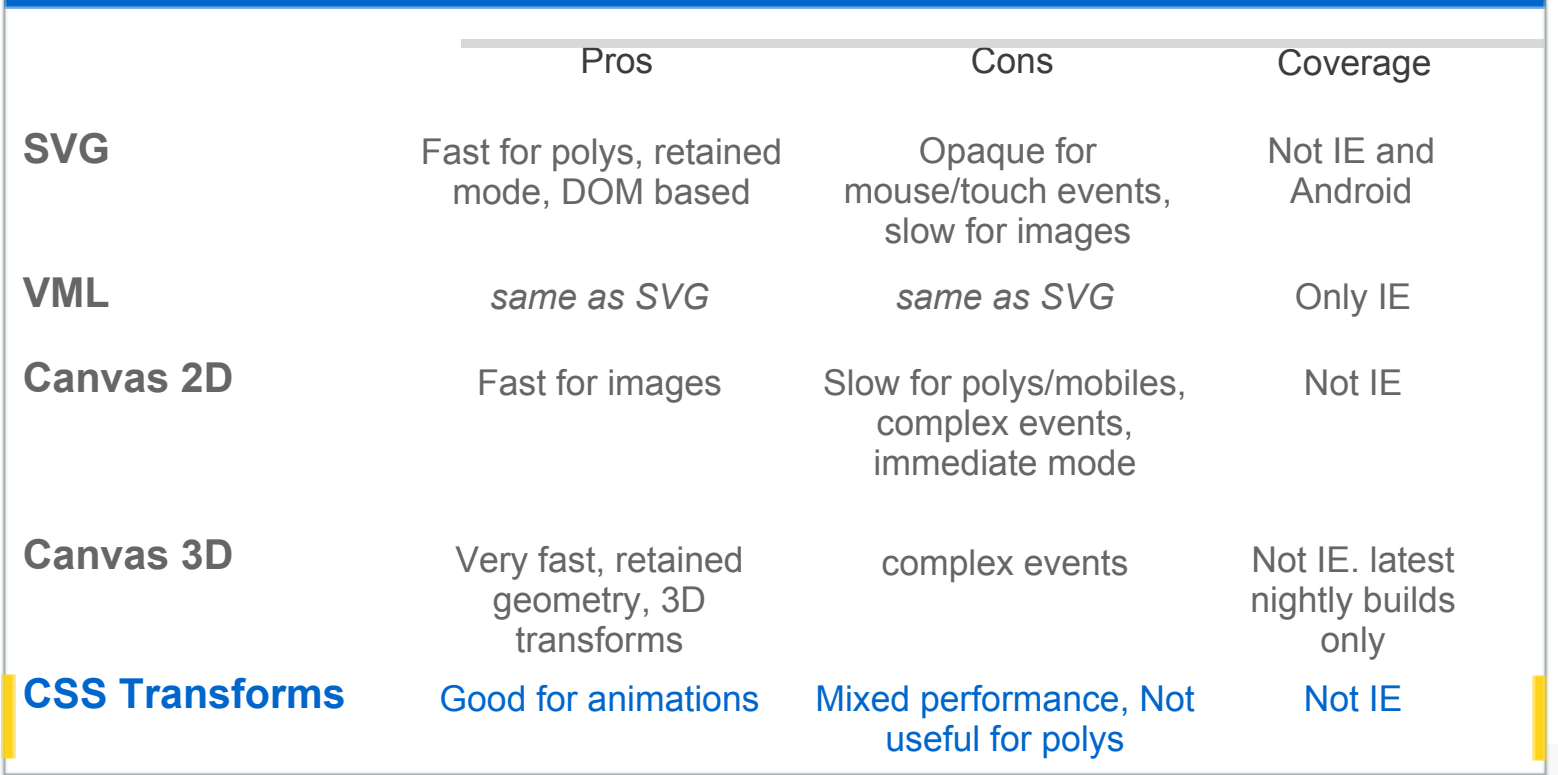

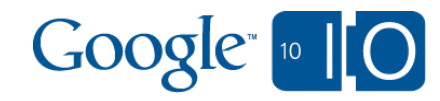

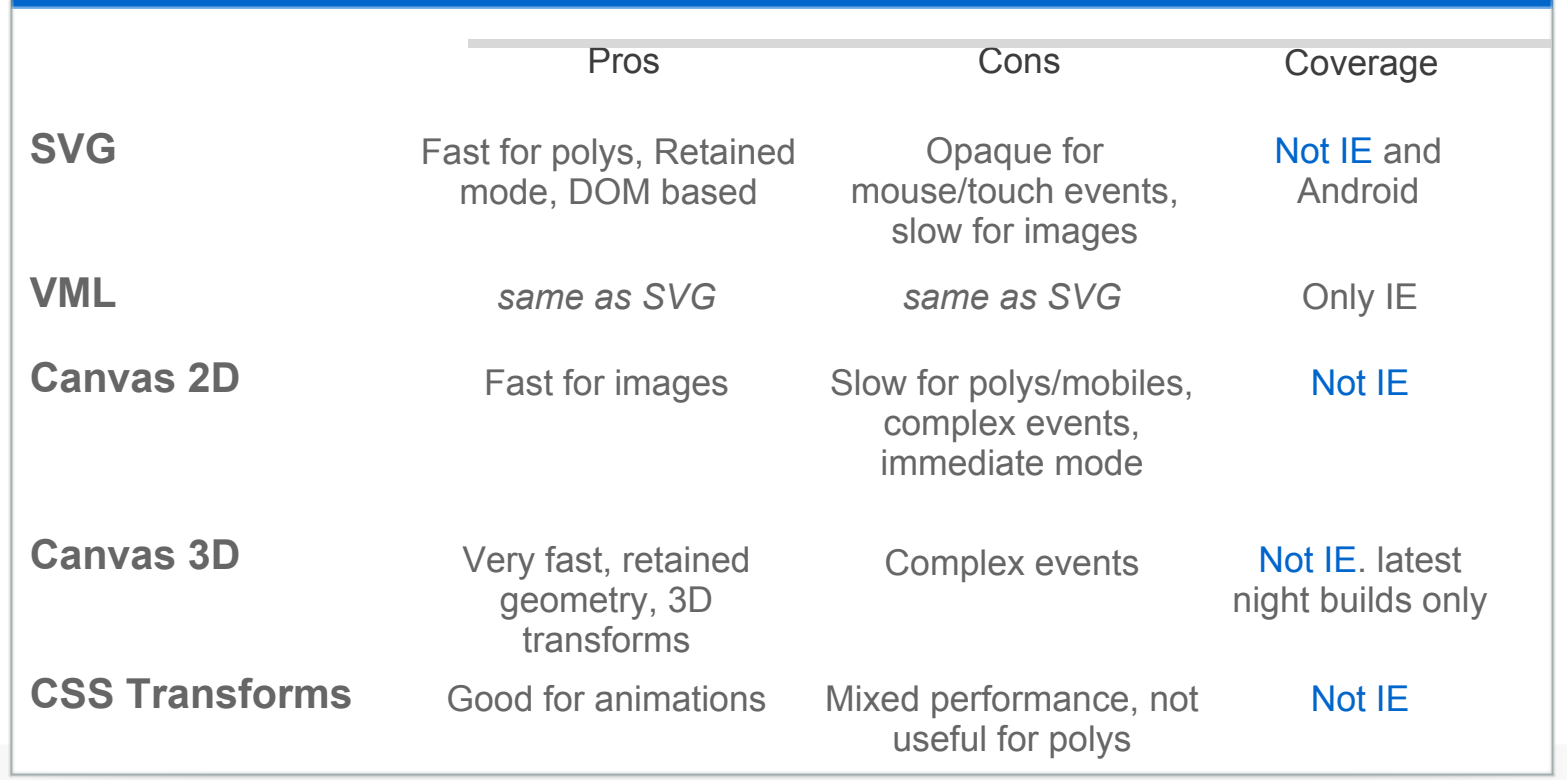

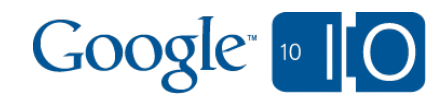

#### Technology - Canvas 2D Render time for StreetView panorama

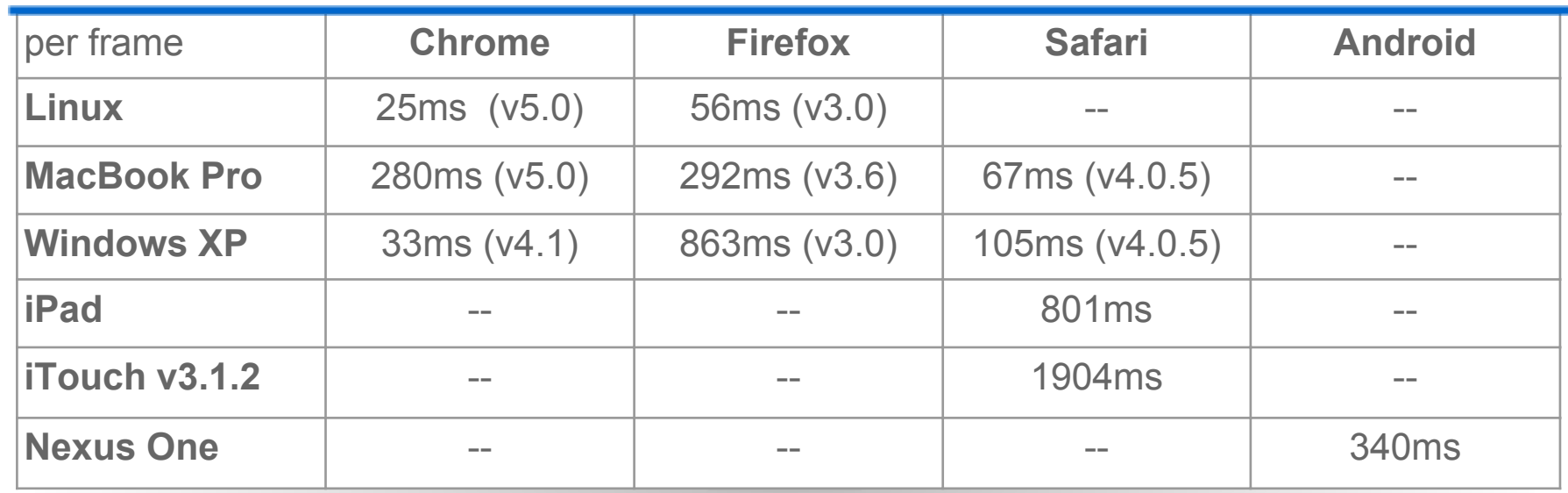

Desktop and iPad tests done with a 600\*400 pixels view, iTouch with 320\*400 pixels, and Nexus One with 600\*400 pixels.

Linux Chrome: 400\*300: 20ms, 600\*400: 25ms, 800\*600: 52ms, 1200\*800: 79ms.

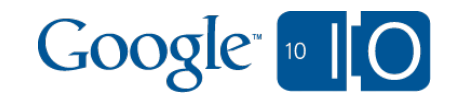

#### Technology - Canvas 2D and WebGL Render time for StreetView panorama

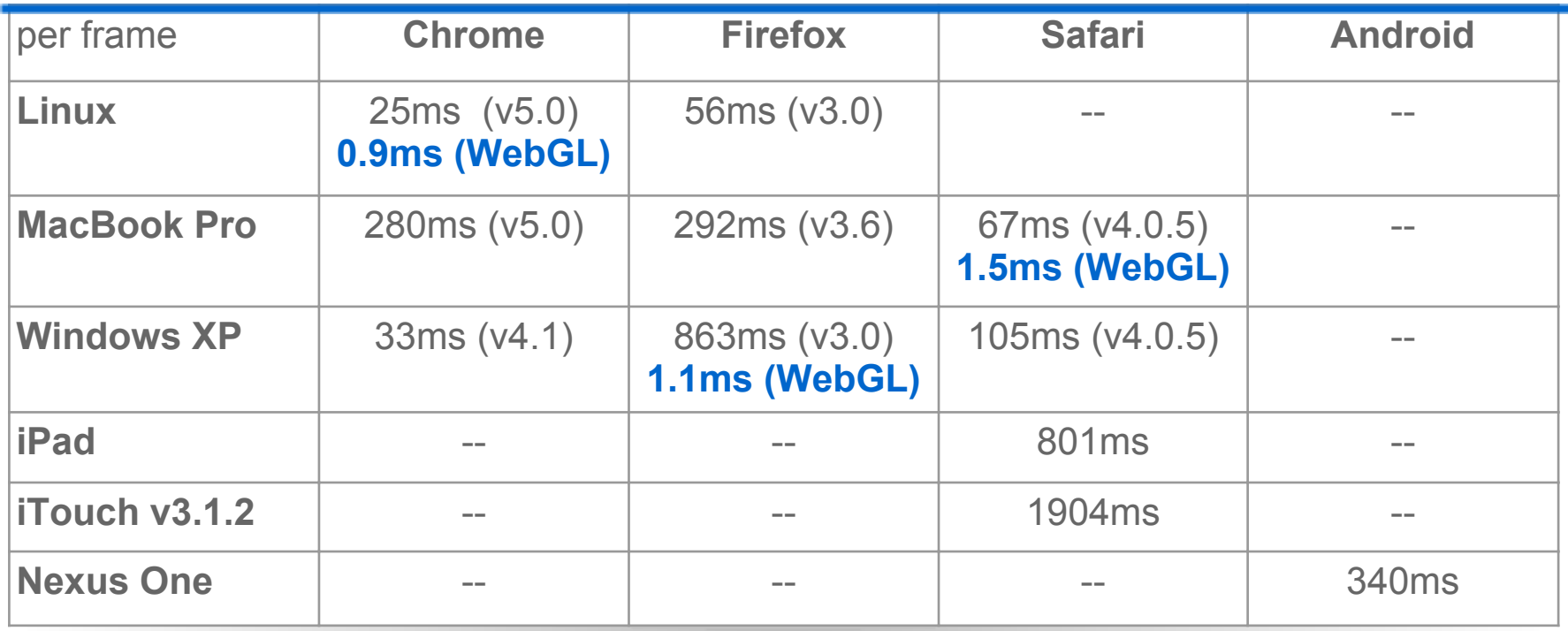

Desktop and iPad tests done with a 600\*400 pixels view, iTouch with 320\*400 pixels, and Nexus One with 600\*400 pixels.

Linux Chrome: 400\*300: 20ms, 600\*400: 25ms, 800\*600: 52ms, 1200\*800: 79ms.

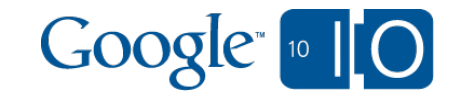

### Technology - What to use

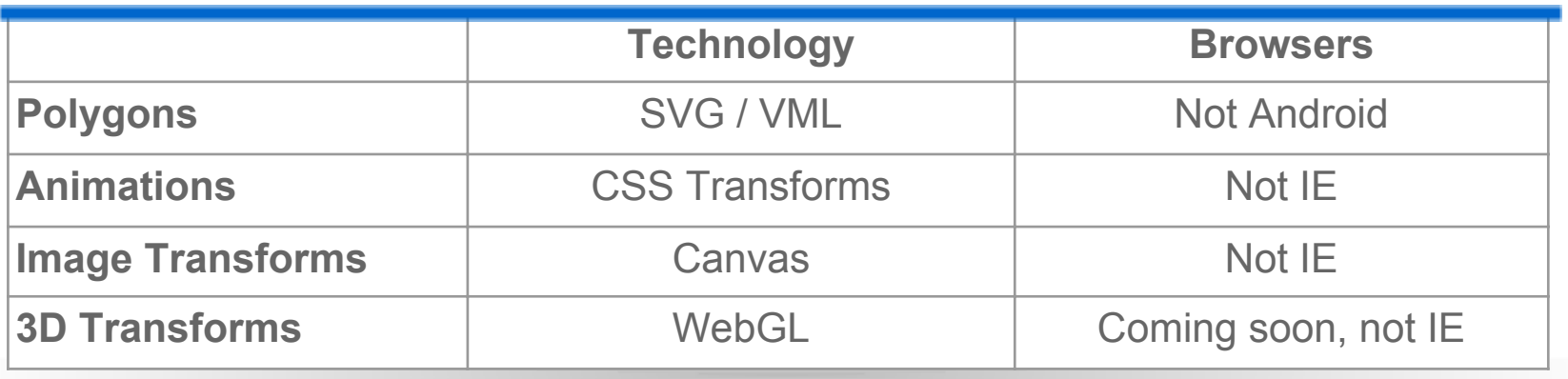

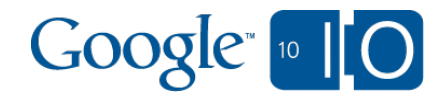

### Technology - Graphics Demo

http://code.google.com/apis/maps/documentation /javascript/examples/streetview-simple.html

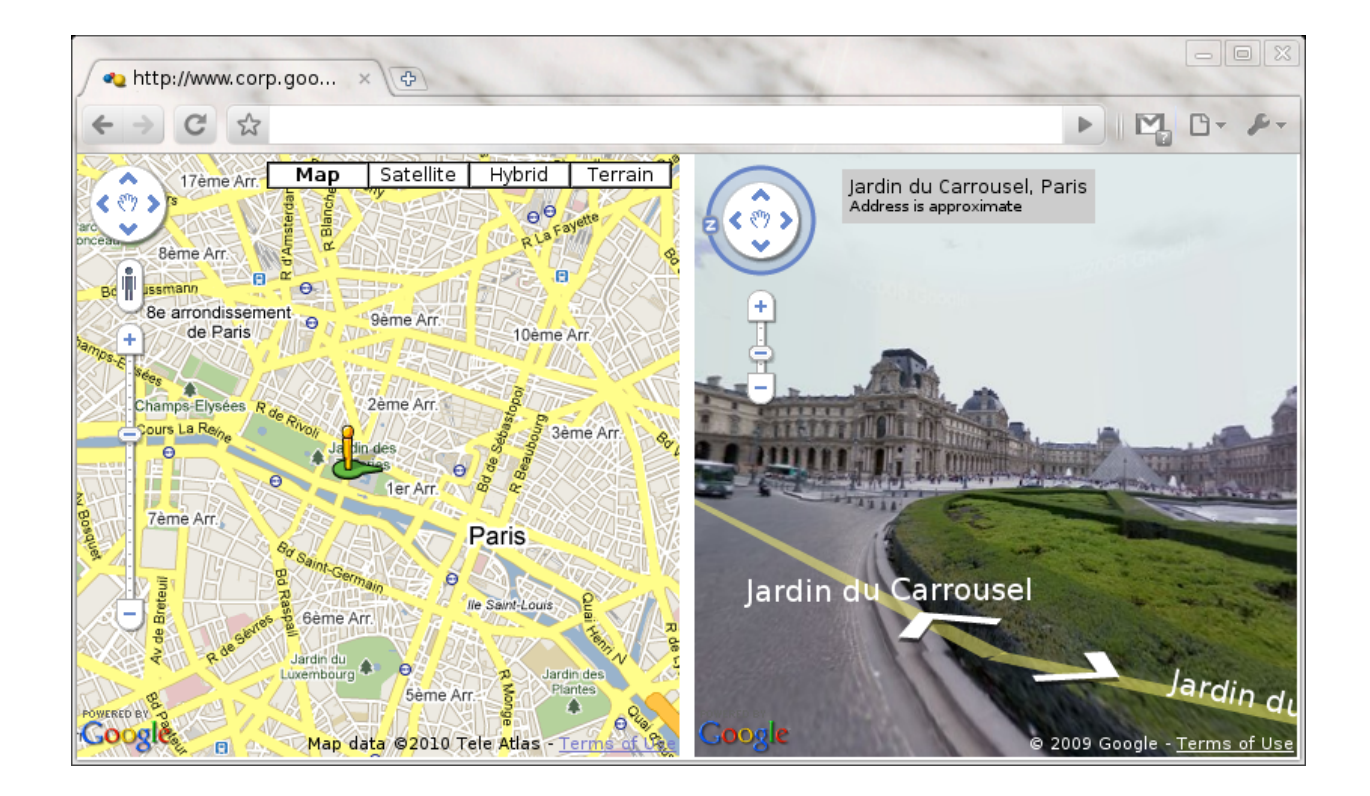

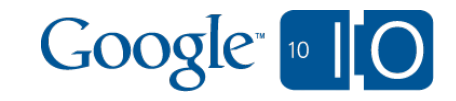

### Technology - Graphics beware

- Canvas 2D performance drops for large canvas or large number of Javascript calls.
- iPhone 3D Transform bug with touch events (version 3.1)
- Android Canvas bug with images until Froyo.
- WebGL only supported in nightly builds
- Bug with Embed objects and CSS transform. $\bullet$

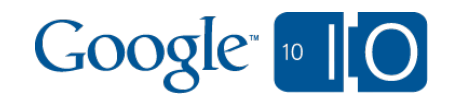

### Technology - Geolocation

- Uses W3C on Mobiles and Firefox 3.6+  $\bullet$
- Falls back to Google Gears if installed
- Used in the API by the Places API
- Not exposed directly as an API  $\bullet$

```
var geolocation;
 if (navigator && navigator.geolocation) {
  geolocation = navigator.geolocation;
} else {
  var factory = initGears();
  if (factory) {
   geolocation = factory.create('beta.geolocation');
}
}
 if (geolocation) {
  try {
    geolocation.getCurrentPosition(function(position) { ... });
  } catch (err) {
...
}
 } else {
  ...
}
```
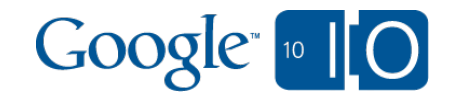

### Technology - Mouse and Touch events

- iPhone, iTouch, iPad and Android so far.
- S60, Palm OS and other mobiles making progress.
- Multi-touch and gestures, Apple only.
- Mouse events and touch events.

iPhone events sequence:

- drag: touchstart, touchmove\*, touchend. - click: touchstart, touchend, mousemove, mousedown, mouseup, click. - pinch: touchstart, touchmove\*, gesturestart + touchstart, (touchmove + gesturechange)\*, gestureend + touchend, touchmove\*, touchend

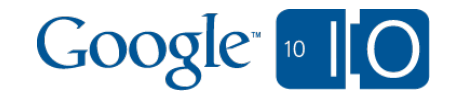

### Technology - Mouse and Touch events

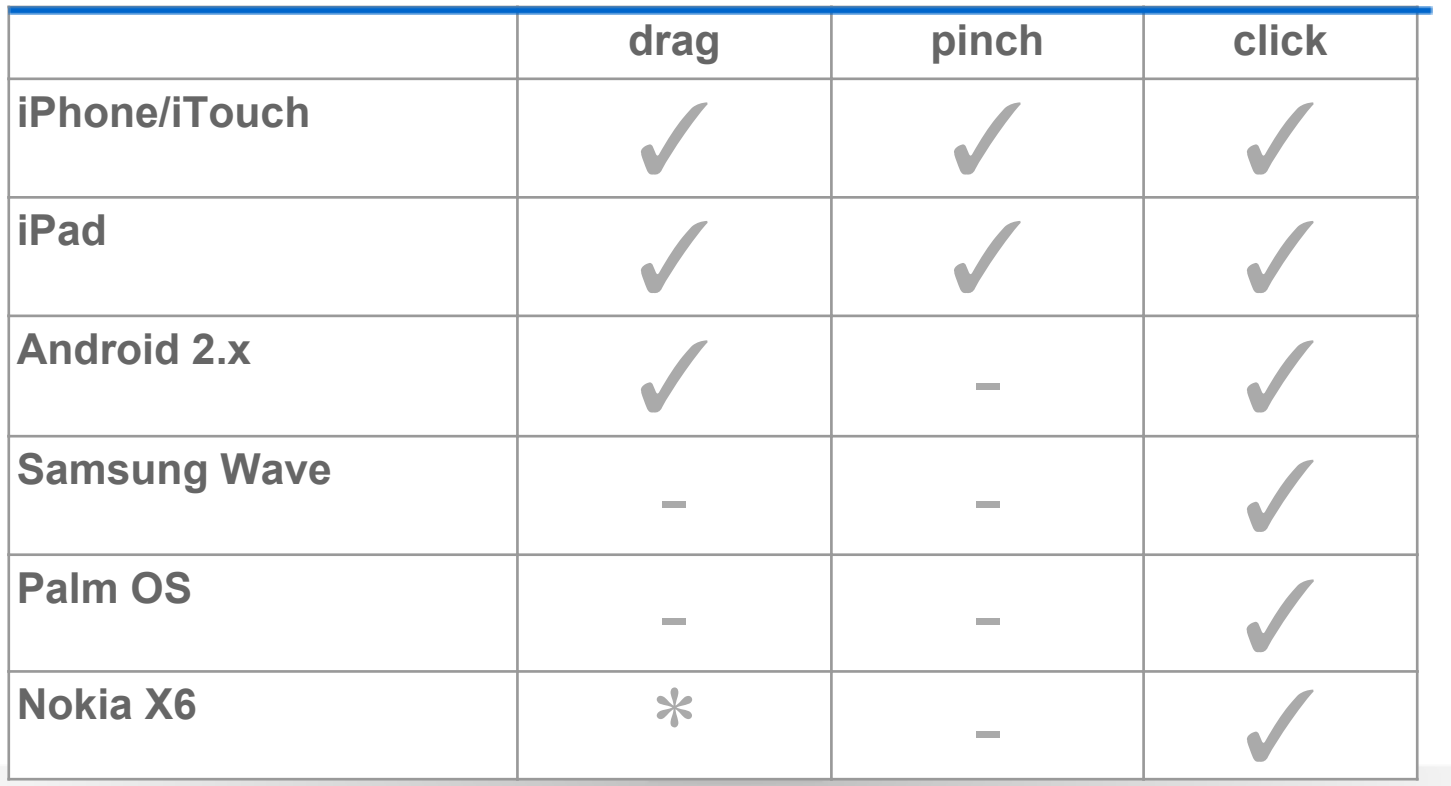

\*: Simulated hover mouse events with mousedown/mouseup/click triggered together on finger up.

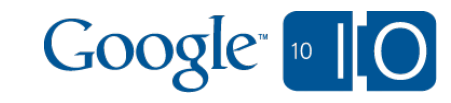

### **Content**

- Latency
- **Architecture**
- Technology
- **Debugging**

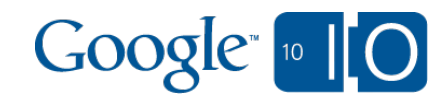

### Debugging

**• Debugging** o Desktops o iPhone Android

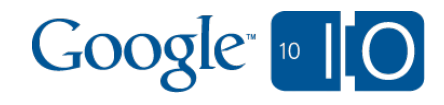

### Debugging desktops

- Firefox: Firebug
- Internet Explorer: Visual Debugger, Dev toolbar
- Chrome: Developer Console, SpeedTracer
- Safari: Web Inspector

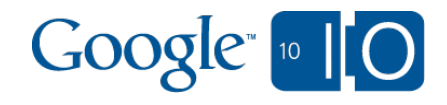

## Debugging iPhone

- Console
	- Go to Settings/Safari/Developer
	- o Set Debug Console ON
	- Use window.console.log to add trace messages.

#### • HTTP proxy

- Available for 3G connection only, no Wifi.
- Use the iPhone Configuration Utility.

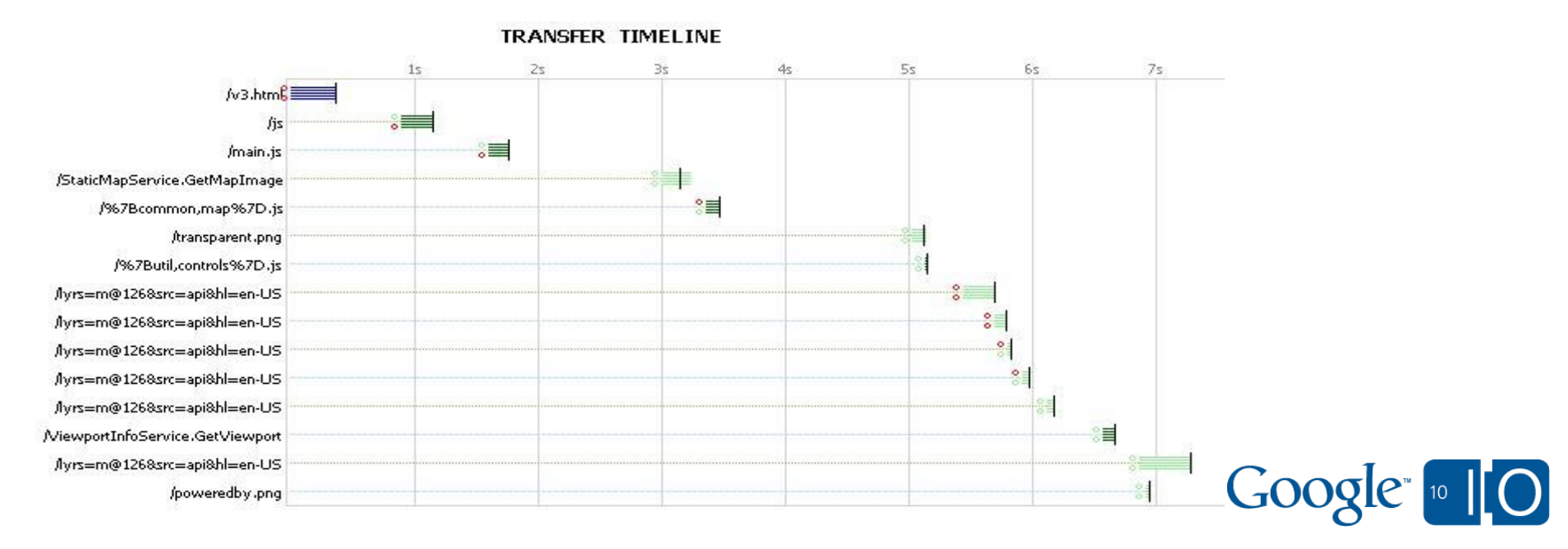

### Debugging Android

- adb logcat
	- Download Android SDK
	- o Run setup and download USB drivers
	- o Set Android device to accept USB debugging
	- Use adb tool.
- HTTP proxy
	- 3G only, no Wifi
	- o Setup proxy in Network APNs
	- o Note: Fails on current Android release 2.1, fix coming soon.

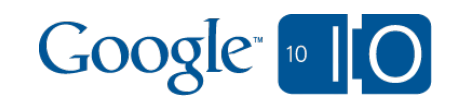

### Google Developer Qualification

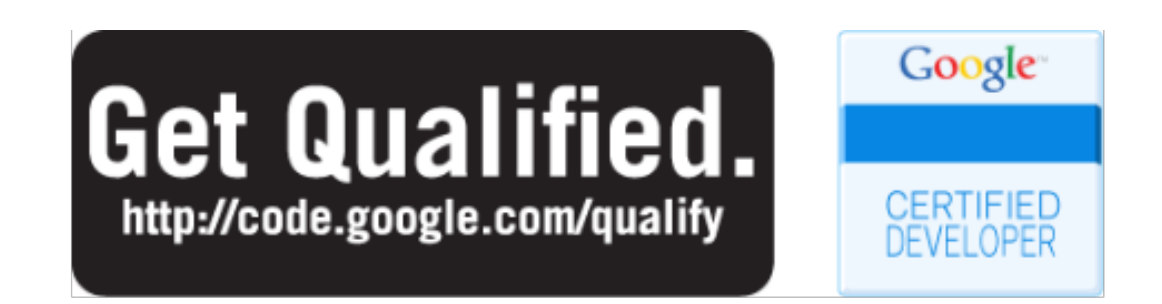

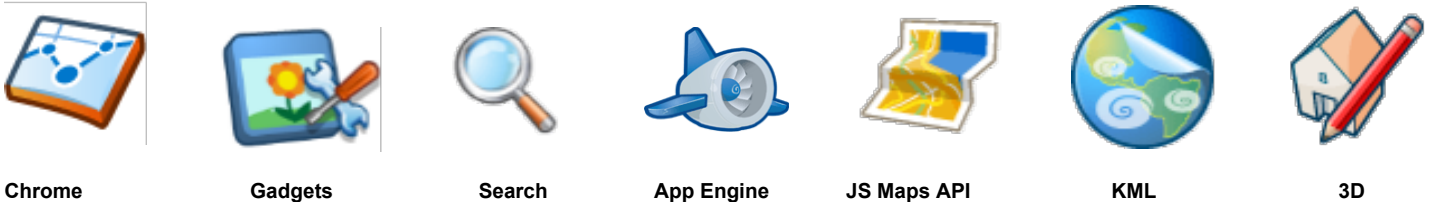

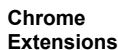

Google<sup>"</sup><sup>10</sup>

# **View live notes and ask questions about this session on Google Wave**

http://bit.ly/cnQiok

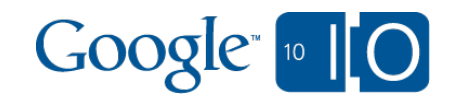

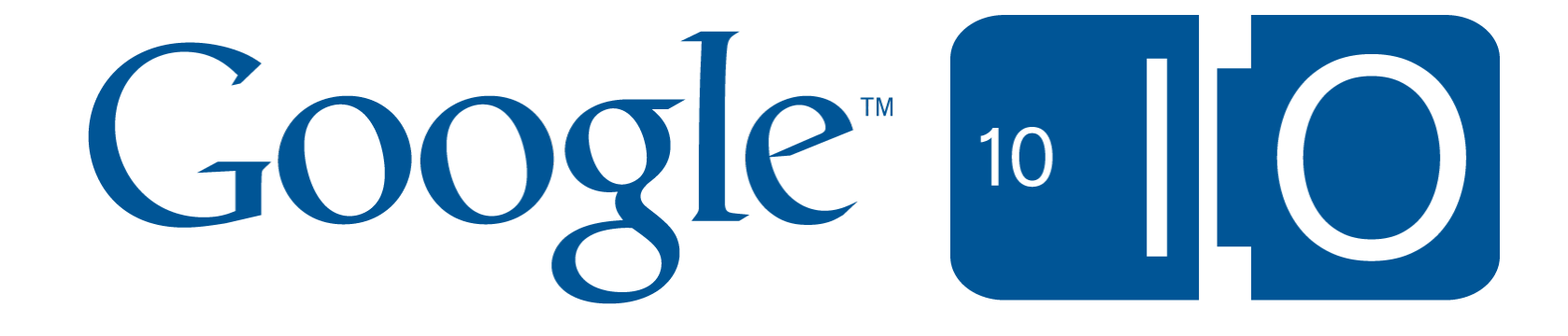